**Write a single program (Arduino sketch based on diagram below) that will include these features (3 points each towards class grade, 15 points total). Note: LED = pin 5, Switch = pin 7, Servo = pin 11, Potentiometer= pin A0**

**You must demonstrate the lab instructor that this is working to get the proper credit for it. You can get partial credit for the parts that work.**

1. Create a menu so that a user can select the following in the Serial Monitor:

Please choose one of following options: Press 1 to turn ON & OFF led Press 2 to adjust LED blink rate Press 3 to control LED brightness Press 4 to control Servo sweep

- 2. When you type 1 on the keyboard it will allow you to turn "LED on" when you press push button and "LED off" when you press button again.
- 3. When you type 2 on the keyboard it will allow you to turn "LED on" when you press a push button and "LED off" when you press the push button again. Also:
	- a. LED will blink when is on.
	- b. LED **blink rate** will be adjustable with connected variable resistor (pot) with adjustable blink time will be between 100µs to 1000µs
- 4. When you type 3 on the keyboard it will allow you to turn "LED on" when you press push button and "LED off" when you press button again.
	- a. LED **brightness** will be adjustable with connected variable resistor
- 5. When you type 4 on the keyboard potentiometer (variable resistor) will control 180° sweep of servo motor arm.

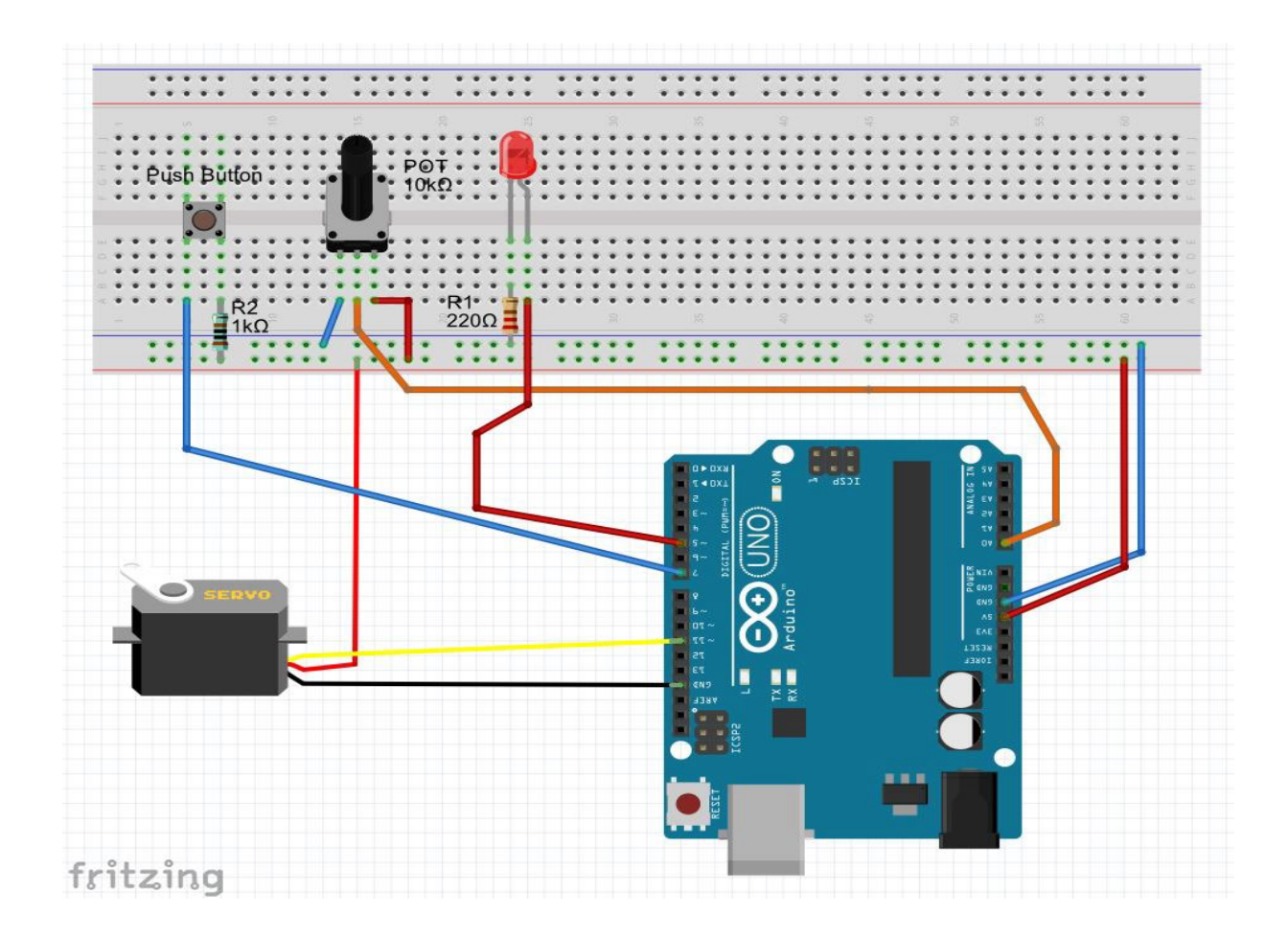

Once you select, program will display your choice, for example after selecting option number 3, computer (serial monitor) will display a message "Running LED brightness control program."

## **Suggested commands:**

```
1. Serial.begin()
```
- 2. Serial.available()
- 3. Serial.read() or Serial.parseInt()
- 4. Serial.print() and Serial.println()
- 5. if()
- 6. switch case
- 7. map()
- 8. analogRead()